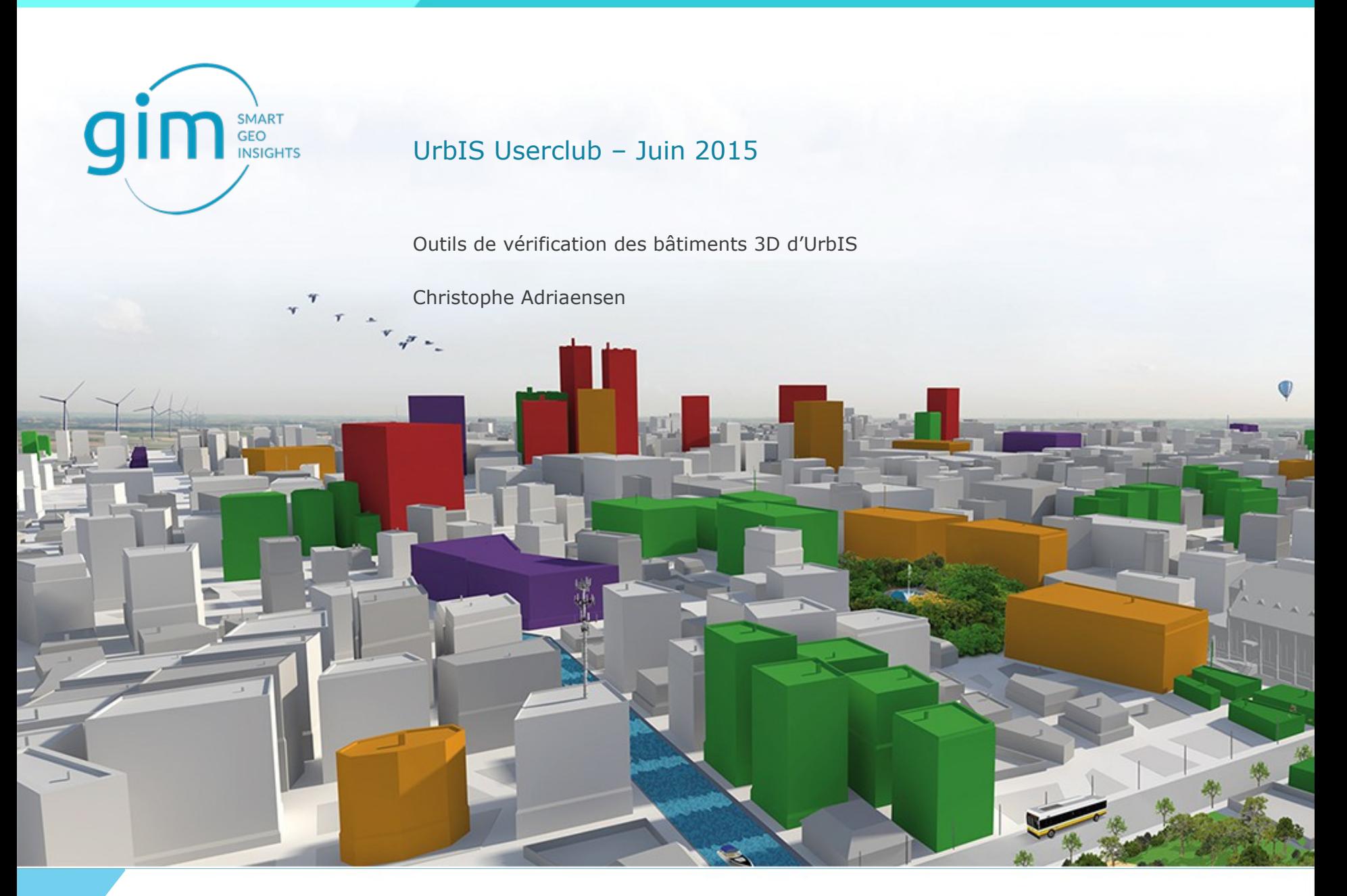

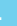

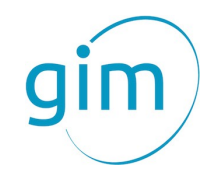

# Sommaire

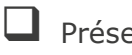

**Présentation de la société GIM** 

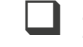

Introduction à FME

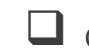

 $\tau$   $^7$ 

Contrôle qualité des données avec FME dans le cadre de la production de UrbIS

 $\Box$  Conclusion

 $\frac{1}{\sqrt{2}}$ 

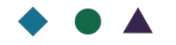

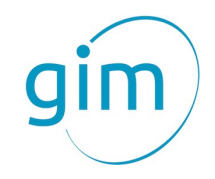

# Sommaire

**Présentation de la société GIM** 

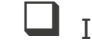

Introduction à FME

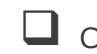

 $\tau$   $^7$ 

Contrôle qualité des données avec FME dans le cadre de la production de UrbIS

 $\Box$  Conclusion

 $\frac{1}{\sqrt{2}}$ 

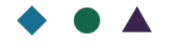

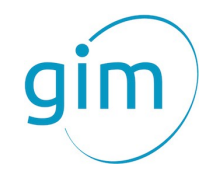

# Smart Geo Insights

GIM est un expert en information géographique. Nous proposons des produits et des services afin d'aider nos clients à gérer la dimension spatiale de leurs activités, ce qui contribue à leur efficacité et la prise de décisions.

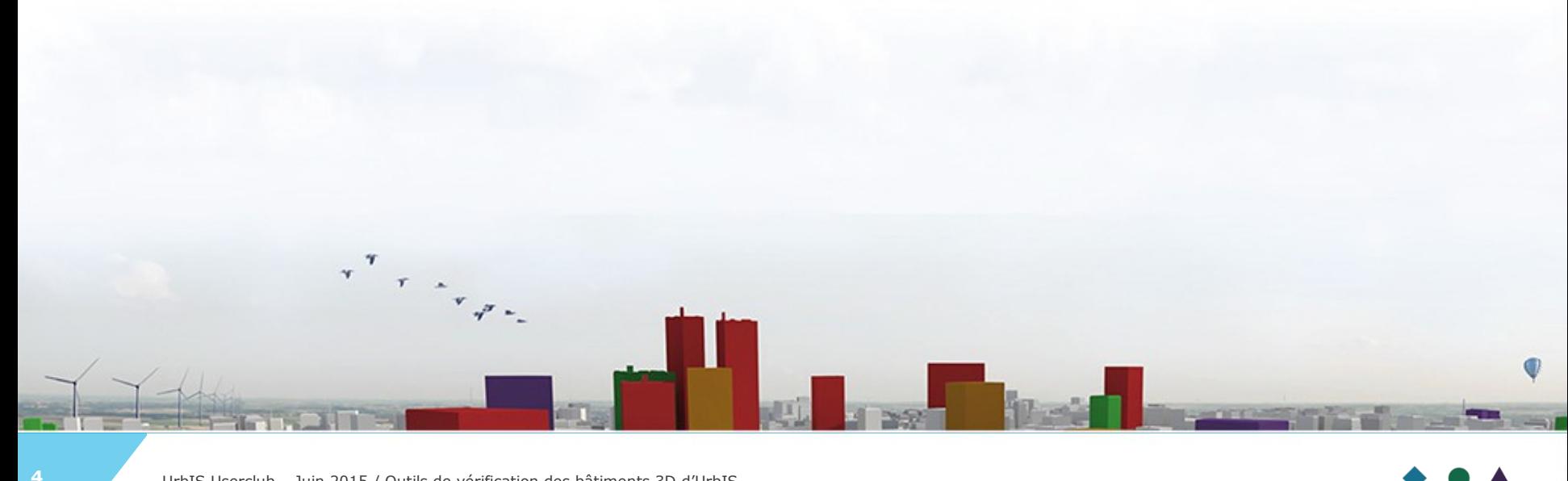

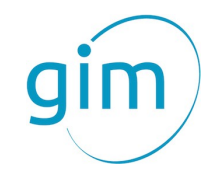

# Smart Geo Insights

- ▶ 2 sites (Leuven and Gembloux)
- ▶ 20 années d'expériences
- ▶ 50 collaborateurs motivés et experts dans le GIS
- ▶ Plus de 500 clients
- ▶ Certifié ISO 9001:2008

 $\mathbf{v}$ 

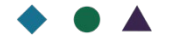

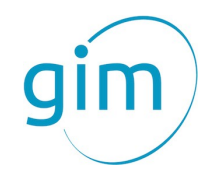

### **Expertise** : 4 Centres de compétences

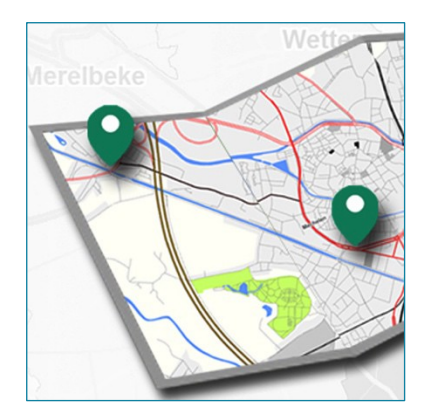

Geomarketing & Location

Intelligence

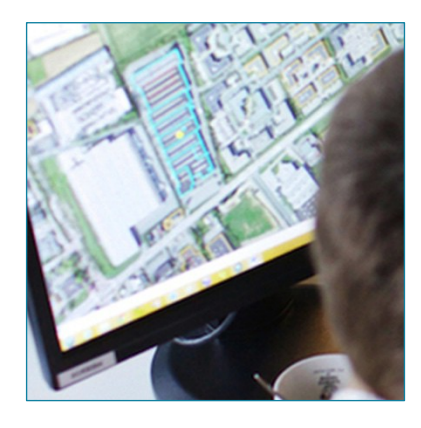

GIS Application

Development

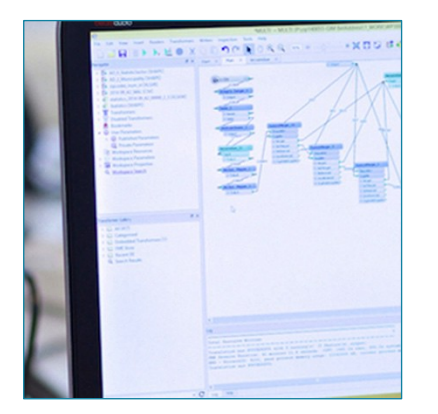

GIS & Automated Data

Processing

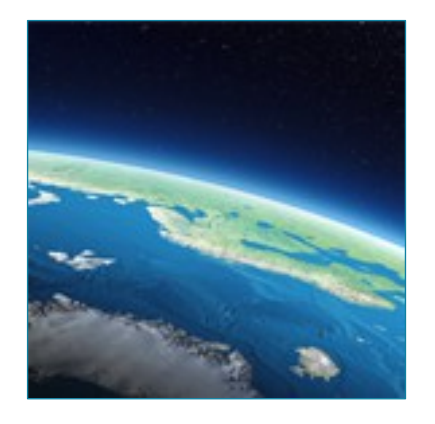

Earth Observation

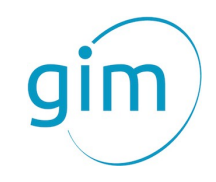

### **Centre de formation GIS**

**We are all geo-experts!**

- ▶ Experts GIS certifiés
- ▶ Cours de base ou avancés
- ▶ Formations planifiées, sur mesure, à la demande, …

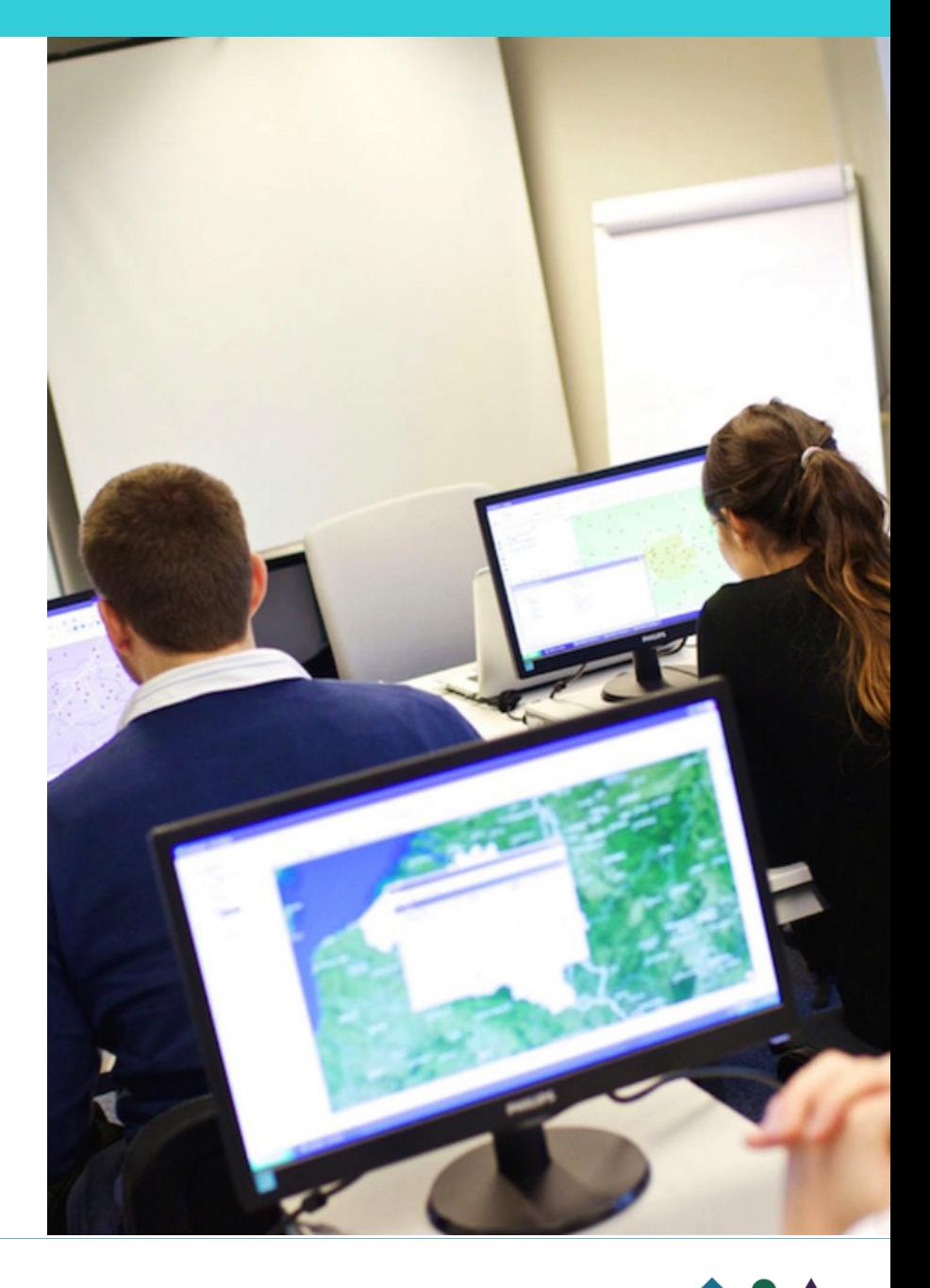

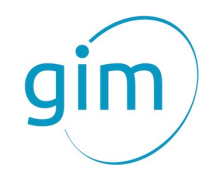

#### Nos partenaires

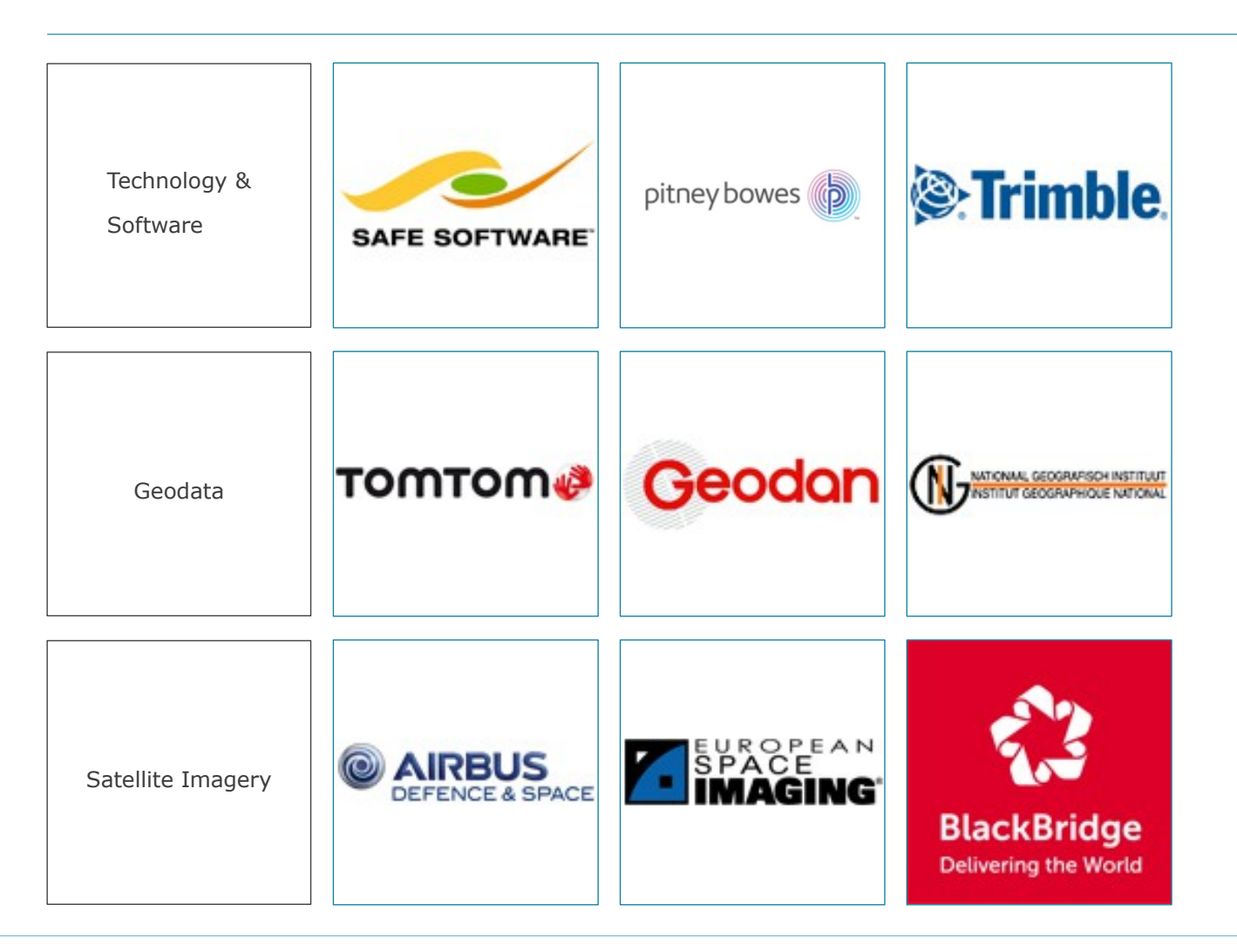

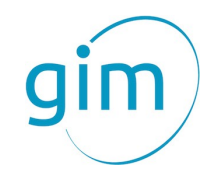

# Sommaire

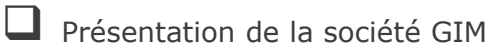

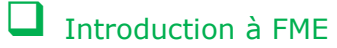

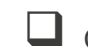

 $\tau$   $^7$ 

Contrôle qualité des données avec FME dans le cadre de la production de UrbIS

 $\Box$  Conclusion

 $\frac{1}{\sqrt{2}}$ 

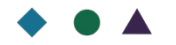

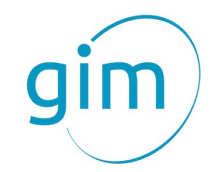

# $FME = ETL$  spatial

#### **ETL** signifie:

- ▶ **<sup>E</sup>**xtract:
	- Lecture de sources de données
- ▶ **<sup>T</sup>**ransform:
	- Transformations alphanumériques et géométriques
	- Requête sur les données
	- Modification de données
	- Validation de données
	- Combinaison de différentes données
	- ▶ **<sup>L</sup>**oad
		- Ecriture de données

#### **Spatial** :

▶ Gestion des géométries et de la localisation

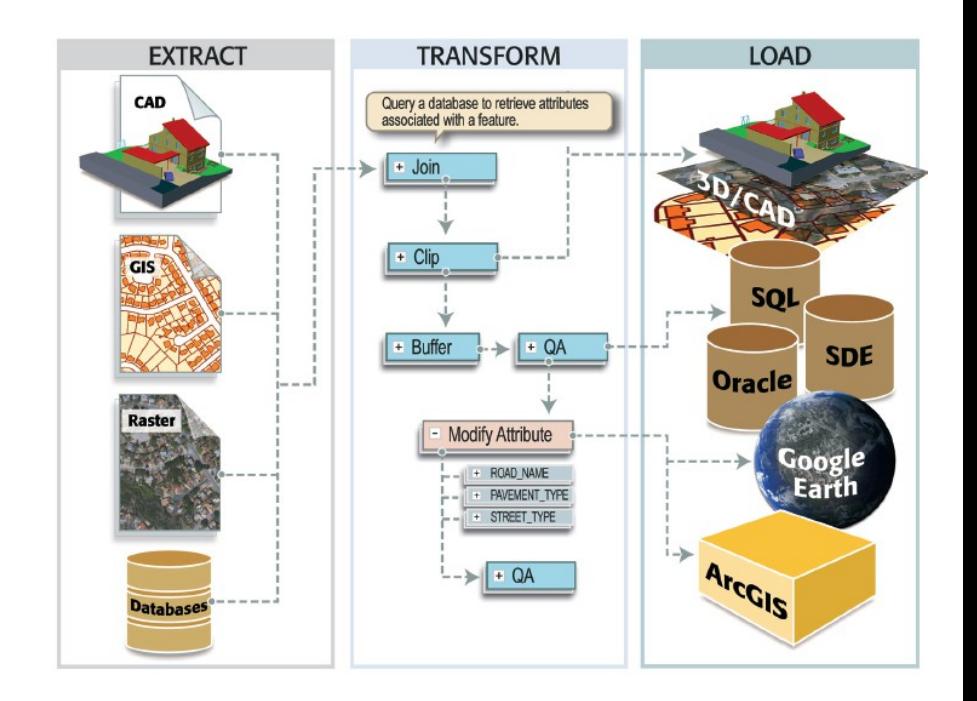

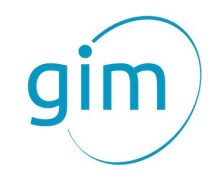

### ETL spatial complet

**1. Process**

**2. Automate**

**3**. **Notify**

#### **Les défis ETL :**

- ▶ Intégration des systèmes CAD et SIG
- ▶ Migration de données
- ▶ Validation et correction de données
- ▶ Intégration et traitement de données
- ▶ Automatisation

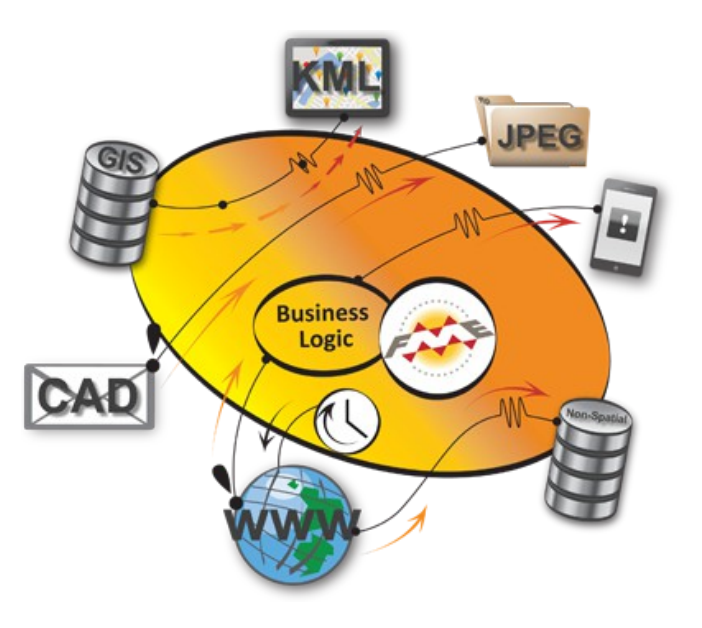

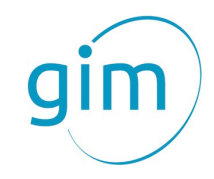

### Que peut-on faire?

- 1. Transformation
	- ▶ Conversion
	- **Extraction**
	- ▶ Agrégation
	- ▶ Modèle de données
- 2. Publication
	- ▶ Webservices
	- ▶ DWH
- 3. Intégration
	- ▶ Systèmes
	- ▶ Réplication
- 4. Validation
	- Qualité
	- ▶ Modèle de donnée
	- ▶ Règles métier

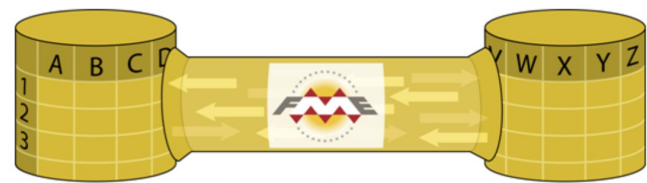

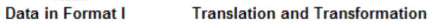

**Data in Format 2** 

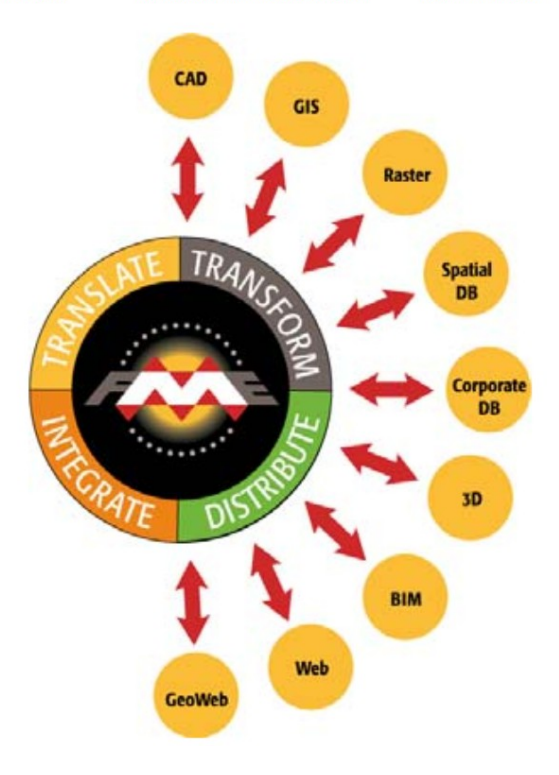

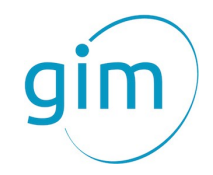

### Quelles données?

#### **Plus de 325 formats:**

- ▶ DB
- ▶ CAD
- ▶ BIM
- $\blacktriangleright$  GIS
- ▶ Web
- ▶ Generic: xml, Json
- ▶ Courant: pdf, xls...

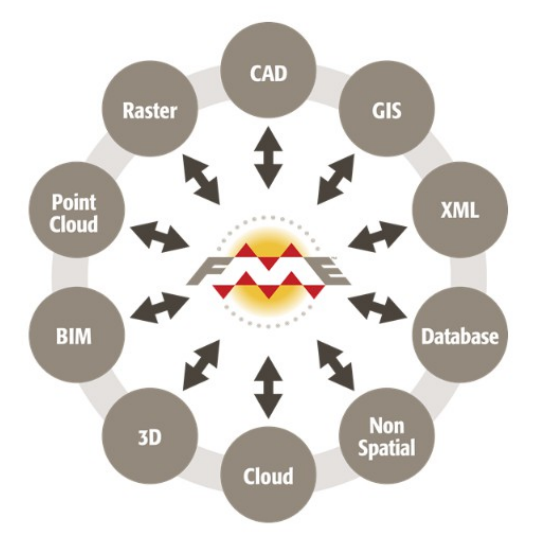

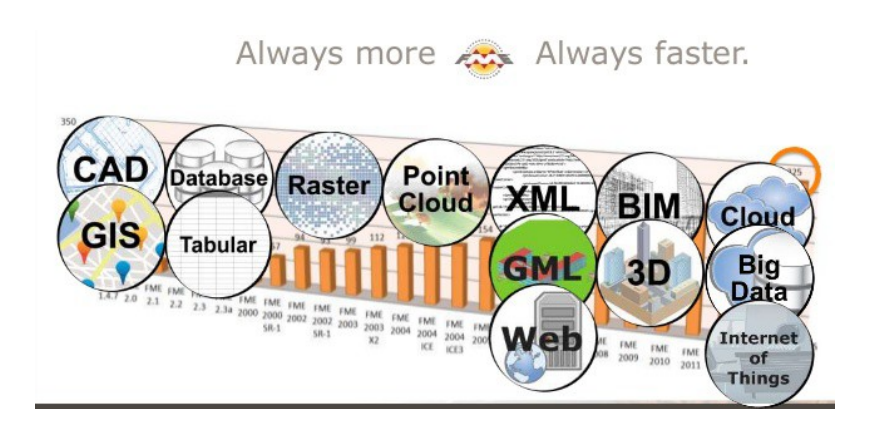

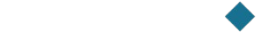

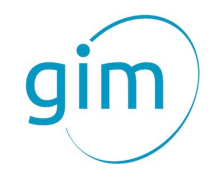

### Plus de 325 formats pris en charge

#### **SIG (vecteur)**

- ▶ ESRI shape
- ▶ Mapinfo MIF/MID
- ▶ Mapinfo TAB
- ▶ Adobe Geospatial PDF
- ▶ GML, XML, KML
- $\blacktriangleright$  …

#### **CAD**

- ▶ AutoCAD DWG/DXF
- ▶ AutoCAD Civil 3D (Read)
- ▶ Bentley Microstation Desgin DGN
- $\blacktriangleright$  …

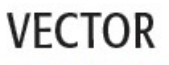

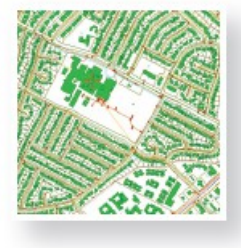

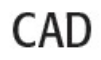

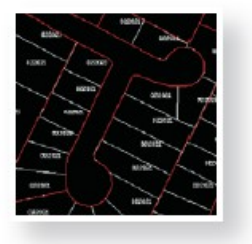

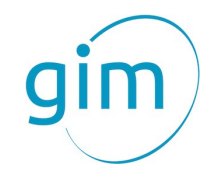

### Plus de 325 formats pris en charge

#### **Raster**

- ▶ ESRI grid
- ▶ GeoTIFF
- ▶ IMG
- MrSID (read only)
- ▶ JPG, JPEG 2000
- ▶ …

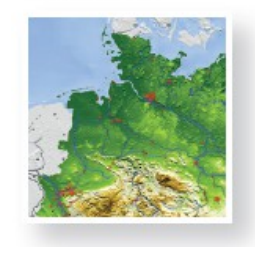

**RASTER** 

# POINT CLOUD

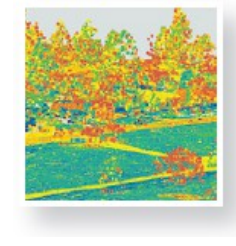

BIM/3D

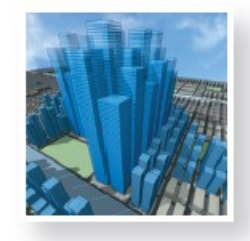

#### **Point Cloud**

- ▶ LIDAR LAS
- ▶ Pointcloud XYZ
- ▶ …

#### **3D /BIM (Building Information Modeling)**

- ▶ AutoCad DWG/DXF
- ▶ CityGML
- ▶ GoogleSketchup
- ▶ Shapefile/Feature Class
- Adobe 3D PDF (write only)
- AutoCAD civil 3D (read only)
- 

 $\dots$ 

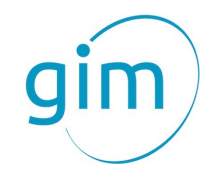

### Plus de 325 formats pris en charge

#### **Base de données**

- ▶ ESRI Geodatabases: File, personal, arcSDE
- ▶ Oracle
- ▶ Smallworld
- ▶ Informix
- ▶ Geomedia Warehouse

#### **Formats autres**

- $\triangleright$  csv, txt
- $\blacktriangleright$  Excel
- **Access**
- ▶ Dossiers (Copy/paste)
- ▶ …

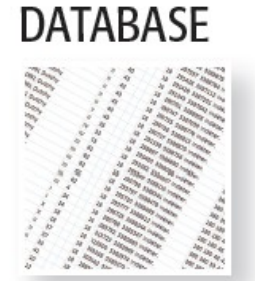

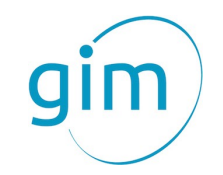

### FME Desktop

#### Composants de FME desktop

▶ **FME Data Inspector**

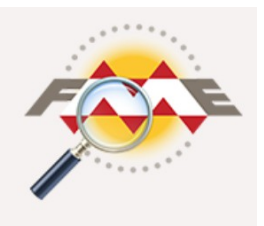

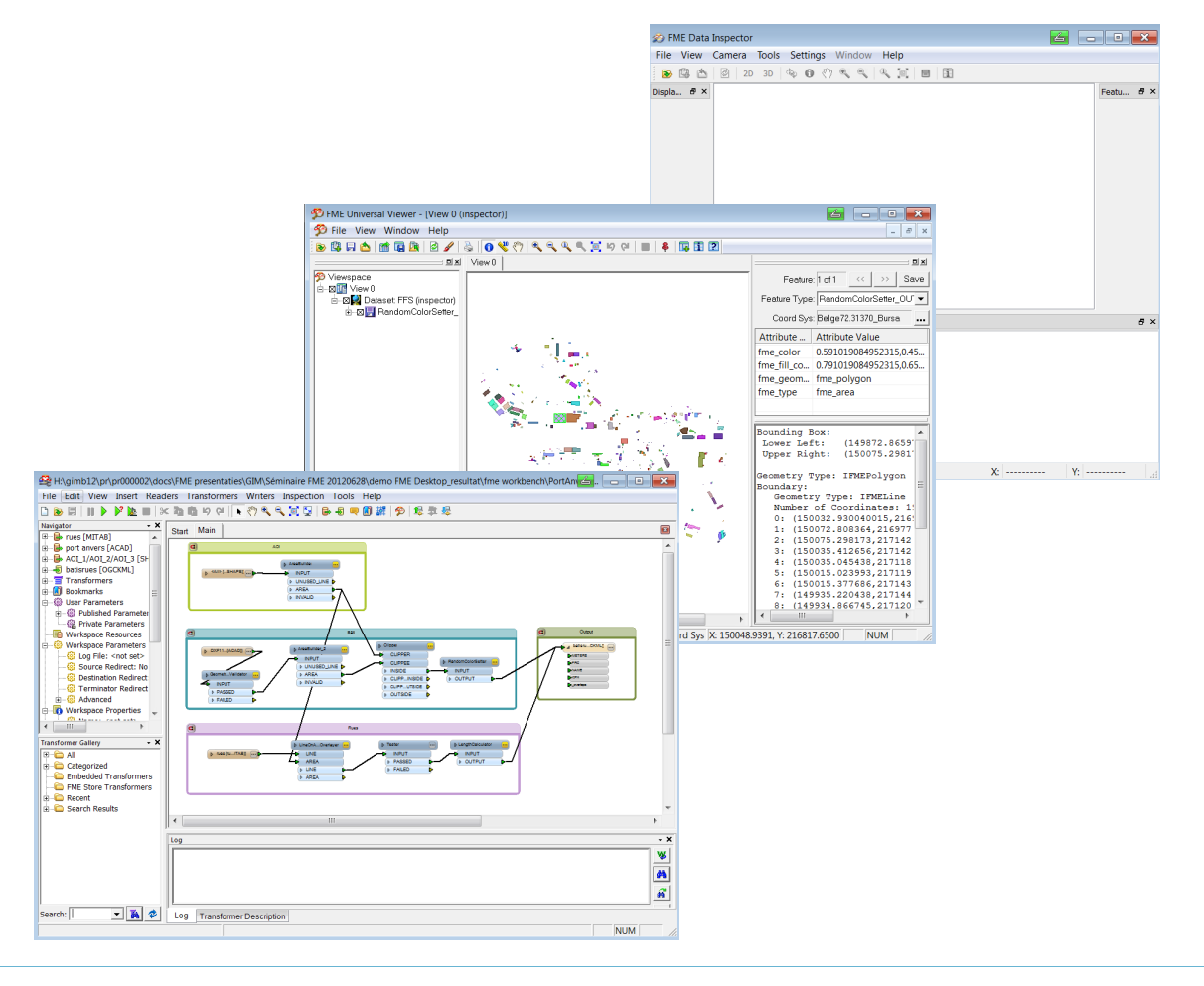

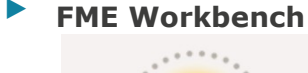

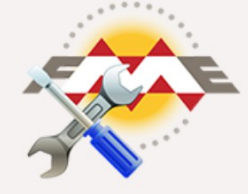

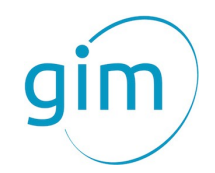

# FME Desktop

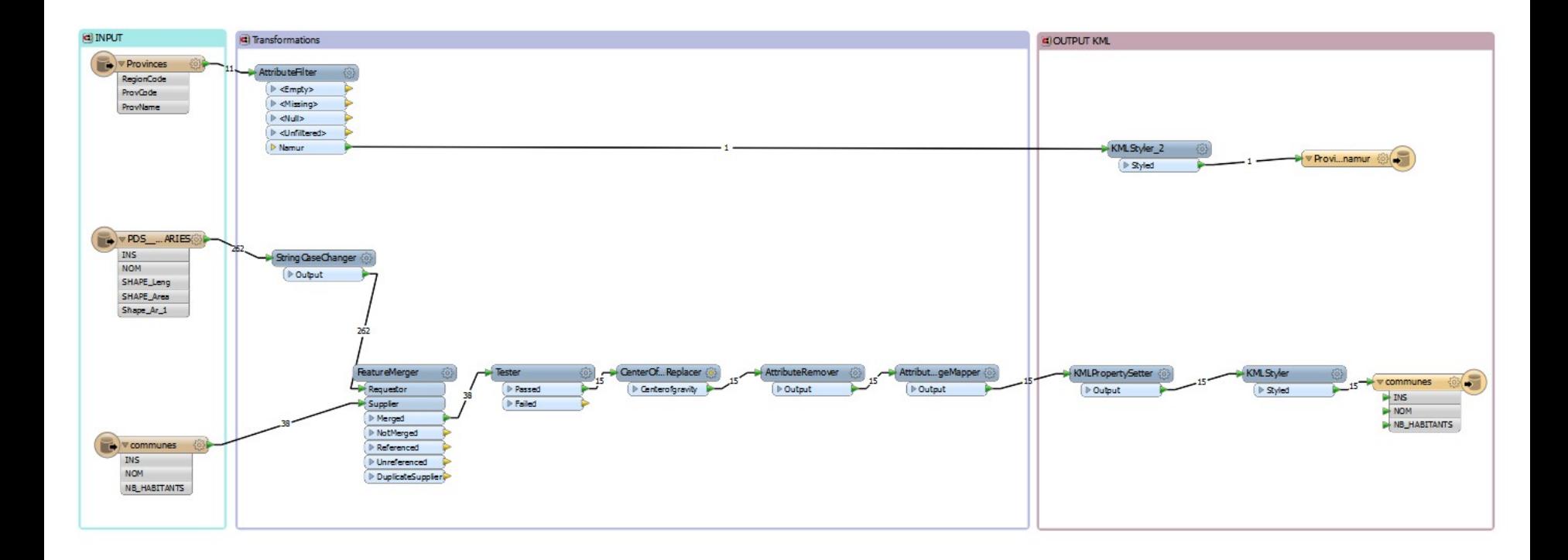

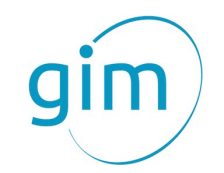

### FME Desktop et FME Server

FME Desktop :

- ▶ Les experts FME créent leur FME Workbench en local sur leur ordinateur
- ▶ Les experts FME lance leur modèle en local sur leur ordinateur

FME Server :

- ▶ Les experts FME créent leur FME Workbench en local sur leur ordinateur
- ▶ Les experts FME publient leur modèle sur FME Server
- $\blacktriangleright$  FME server publie au travers de diverses applications
- ▶ FME Server = **accès centralisé aux fonctionnalités de FME**

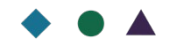

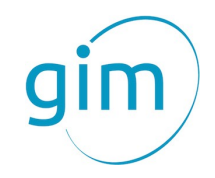

# **Sommaire**

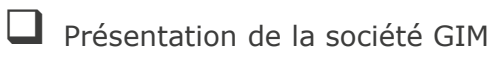

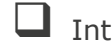

Introduction à FME

 $\tau$   $^7$ 

Contrôle qualité des données avec FME dans le cadre de la production d'UrbIS

 $\Box$  Conclusion

 $\frac{1}{\sqrt{2}}$ 

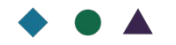

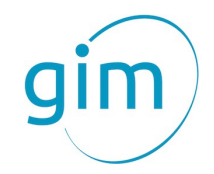

- Différentes erreurs géométriques, attributaires ont été constatées lors de la production d'UrbIS 3D en 2012
- Le CIRB a pris l'initiative pour la nouvelle release d'UrbIS de mettre en place un processus de validation des données afin de vérifier les données du fournisseur
- GIM a été sollicité pour la validation automatique des données sur base d'une liste des critères définis dans le cahier des charges

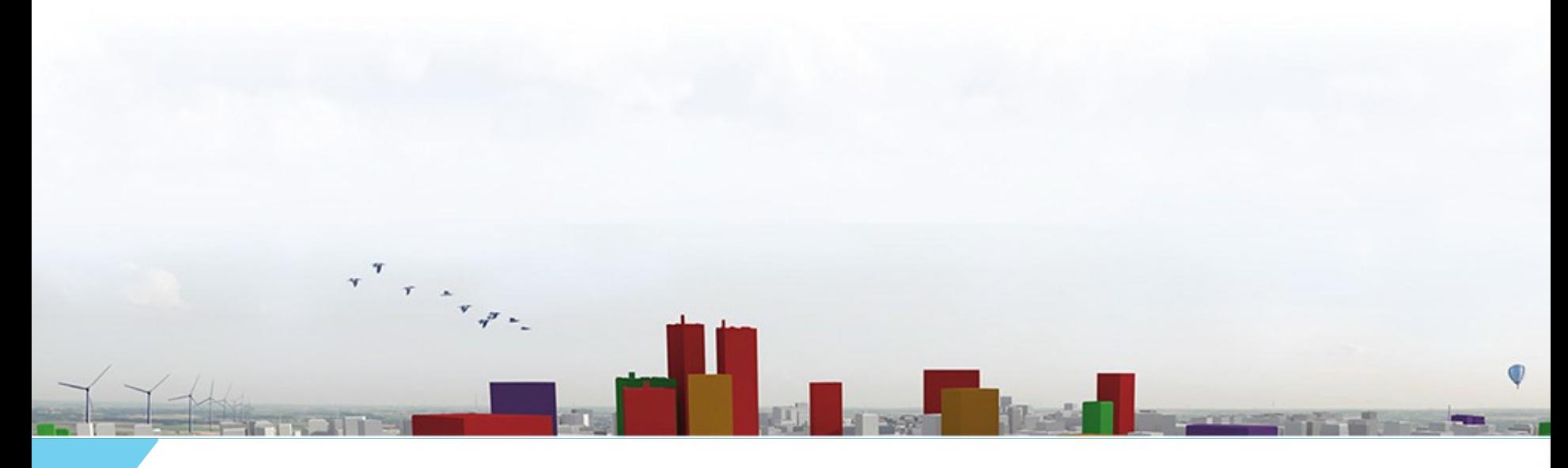

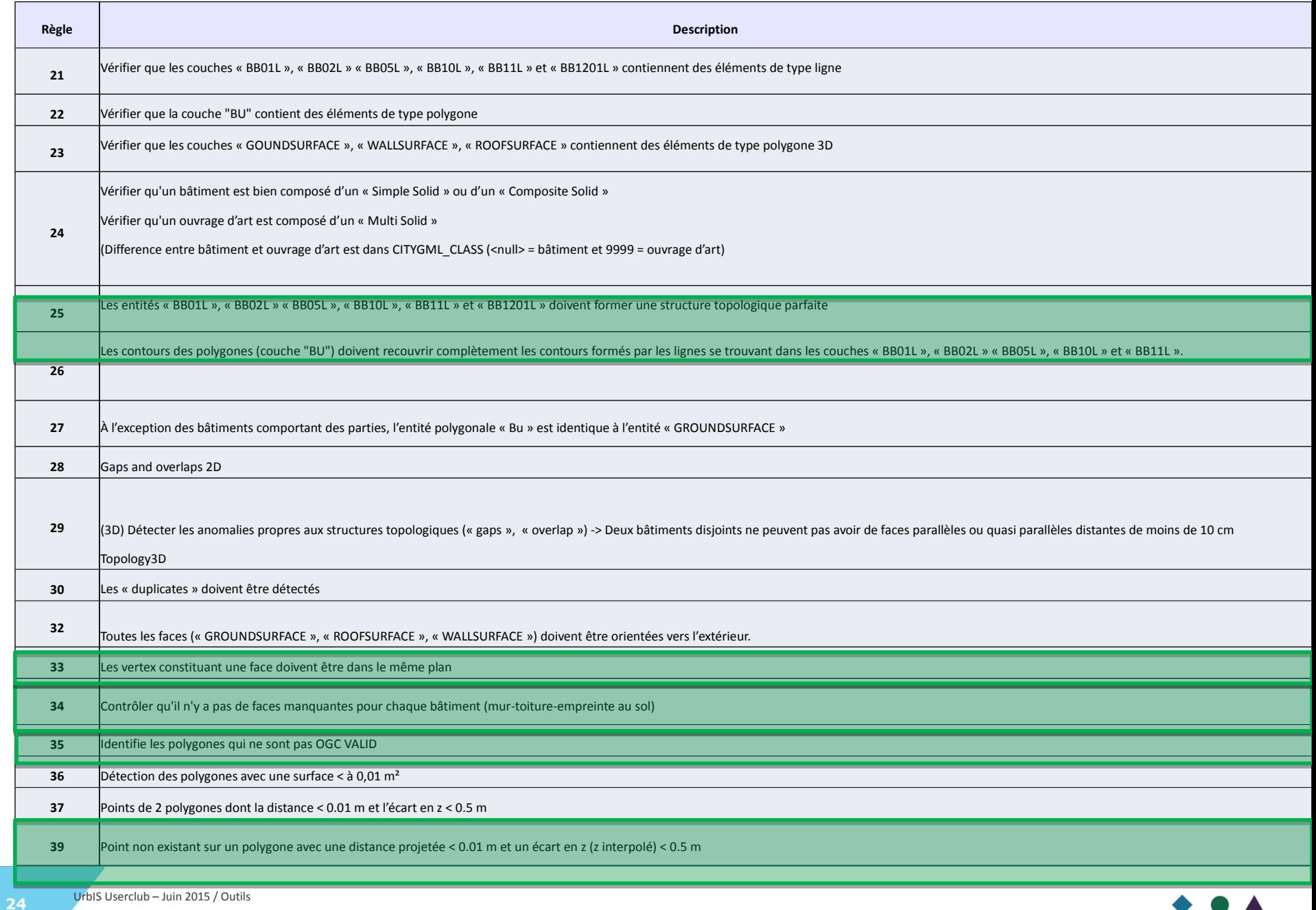

Polygones qui ne sont pas OGC VALID (polygones qui se referment sur eux-mêmes, polygones dont le trou est relié au contour principal,…)

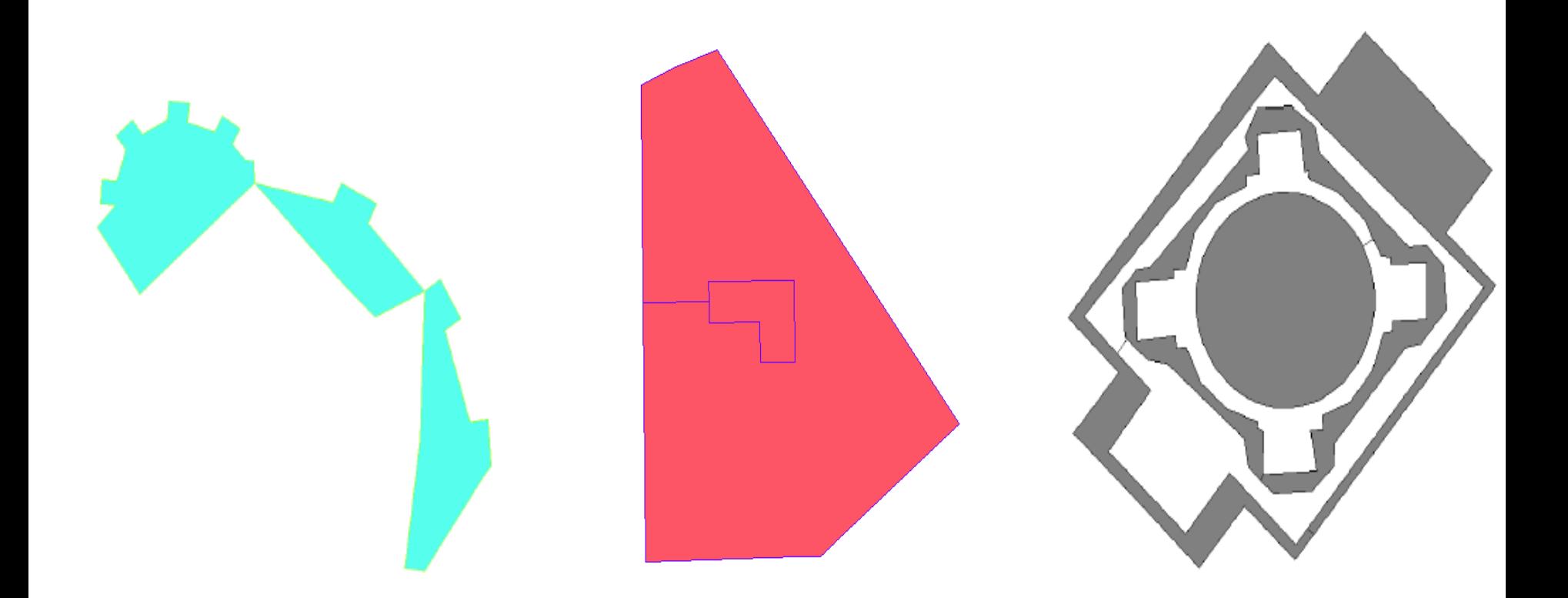

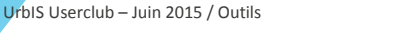

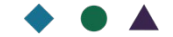

Planéité non respectée pour certains polygones

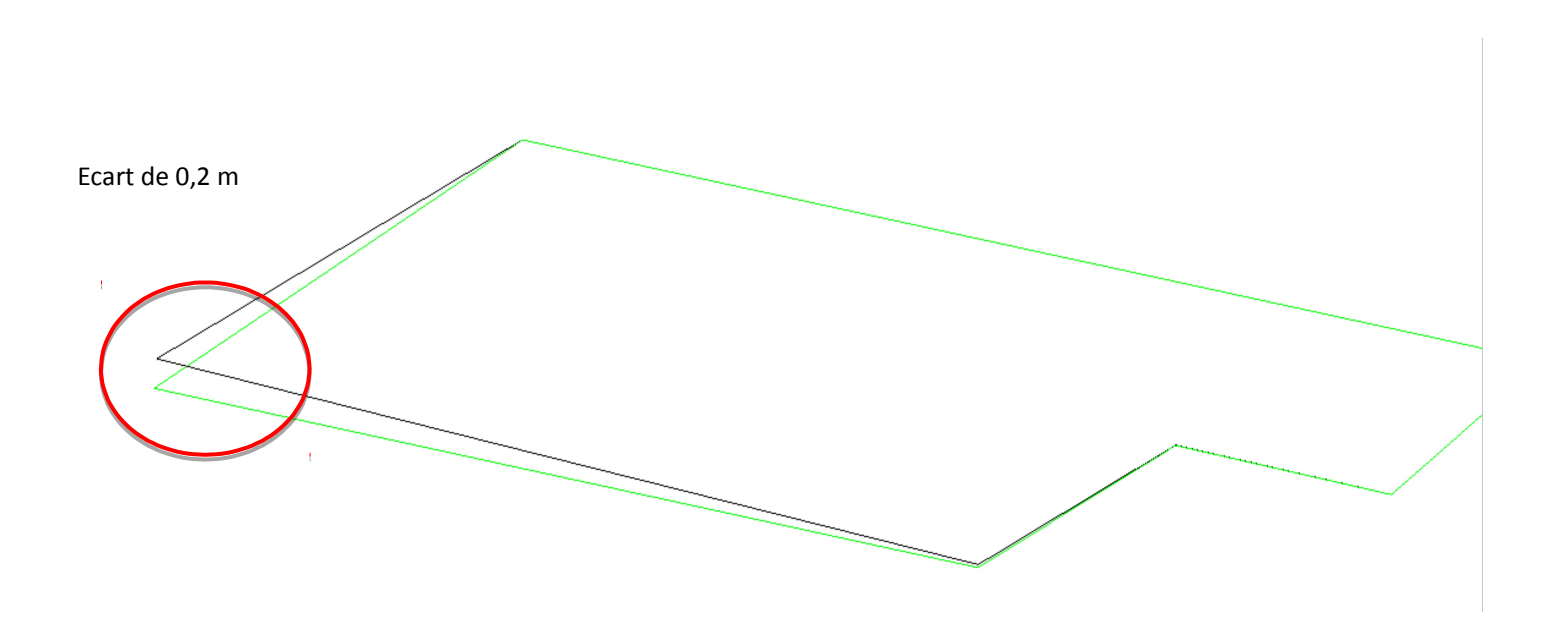

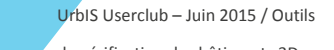

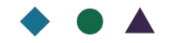

de vérification des bâtiments 3D

**26**

Géométrie 3D non cohérente

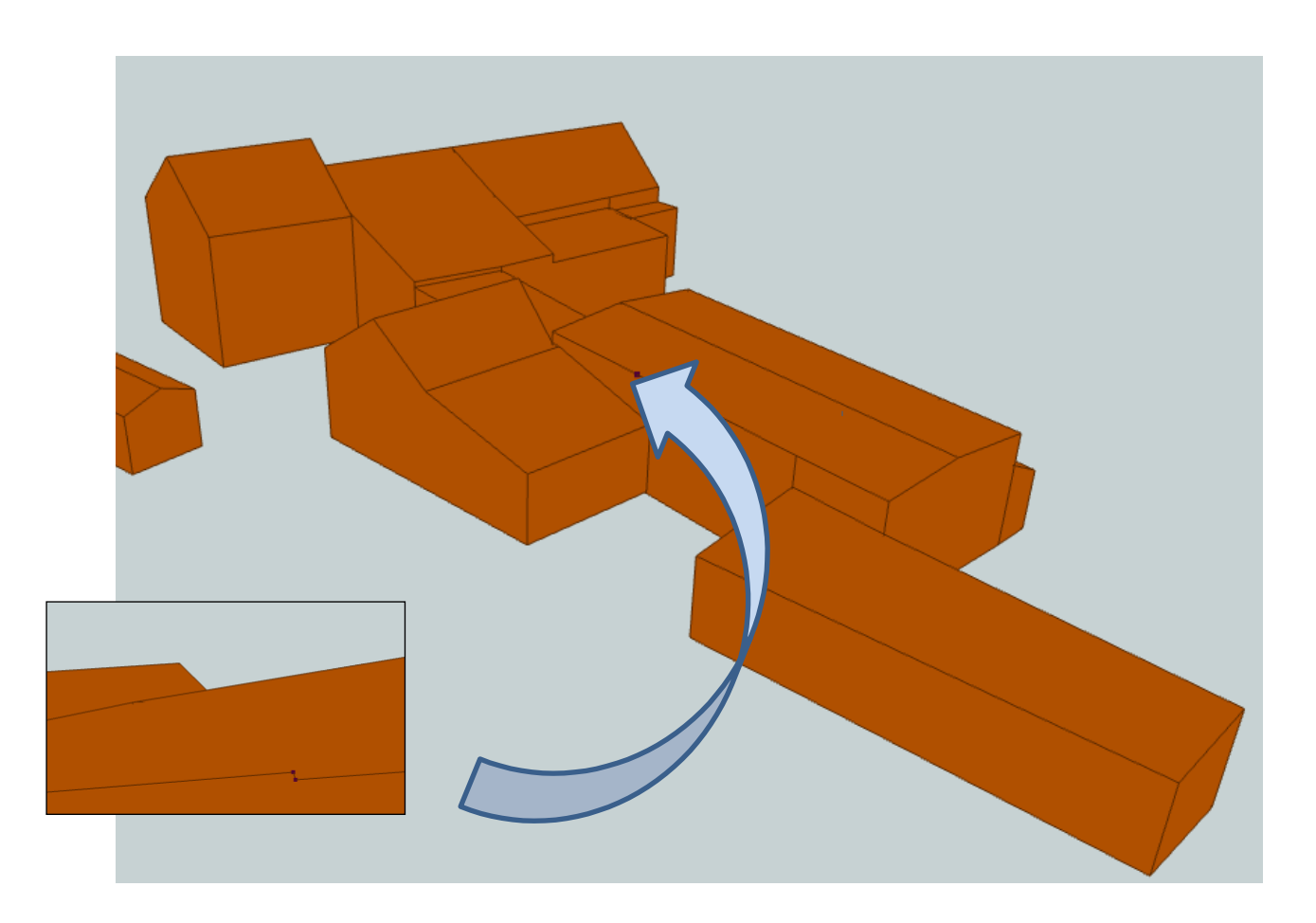

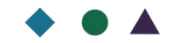

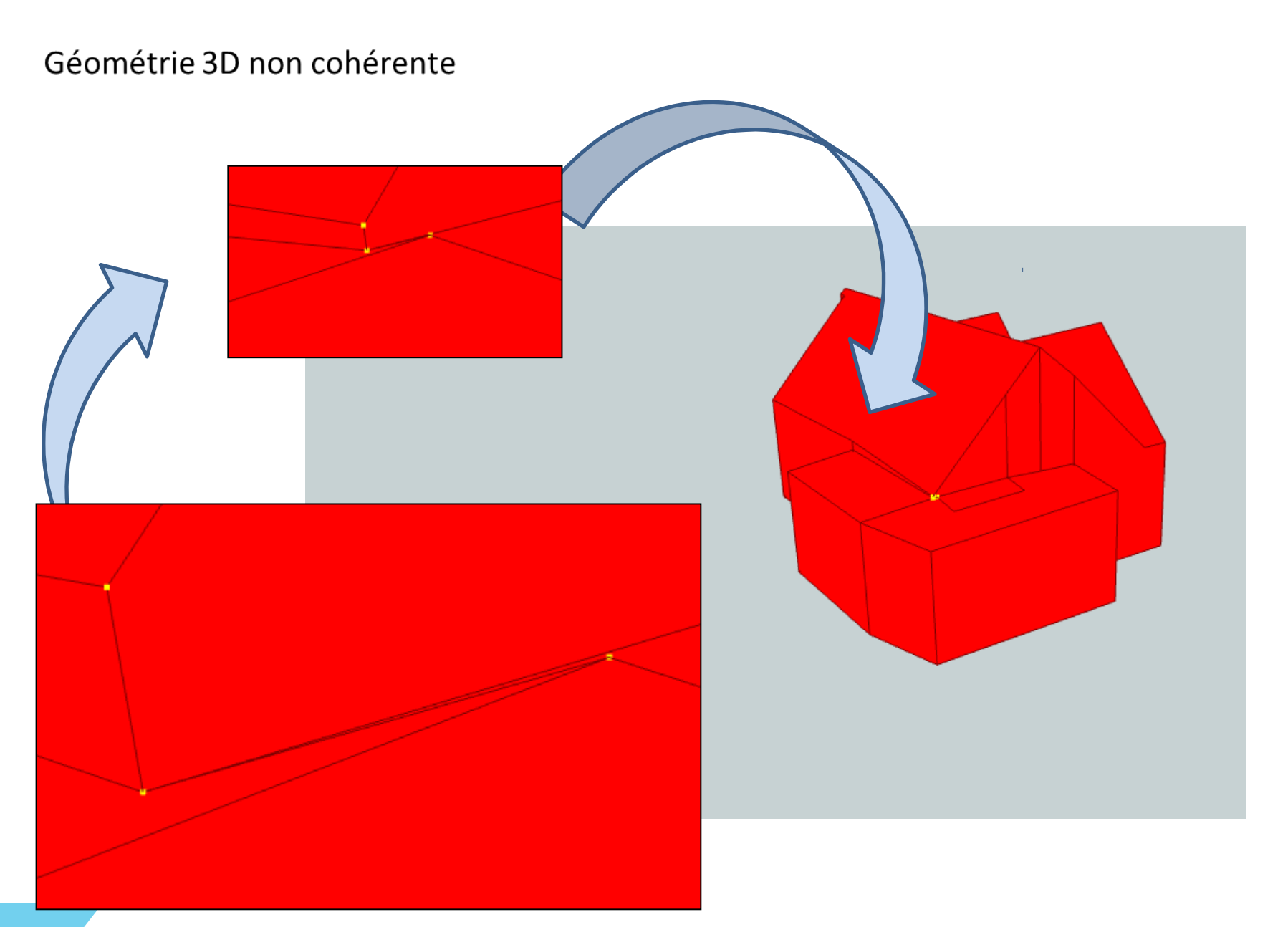

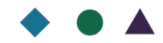

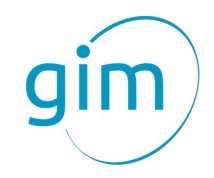

# **Sommaire**

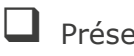

**Présentation de la société GIM** 

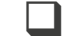

Introduction à FME

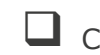

 $\tau$   $^7$ 

Contrôle qualité des données avec FME dans le cadre de la production d'UrbIS

 $\Box$  Conclusion

 $\frac{1}{\sqrt{2}}$ 

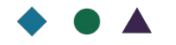

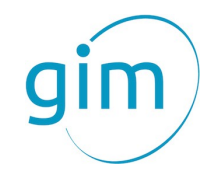

# **Conclusion**

- FME a permis de mettre en évidence différents types d'incohérences au niveau des données 3D
- Le rôle du CIRB dans le cadre de la définition des besoins a contribué à la réussite du projet
- FME dispose l'avantage de pouvoir s'adapter aux spécificités des contrôles à réaliser

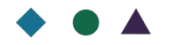

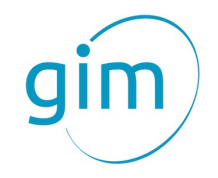

### Nous contacter…

Researchpark Haasrode Interleuvenlaan 5 3001 Leuven - BELGIUM  $\leftarrow +32(0)16403039$ ■ +32 (0)16 40 69 39

Parc Scientifique Créalys Rue Camille Hubert 13 C 5032 Gembloux - BELGIUM  $\frac{1}{2}$  +32 (0)81 71 34 20 ■ +32 (0)81 71 34 29

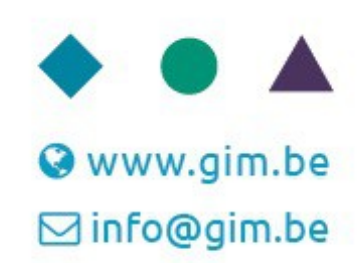

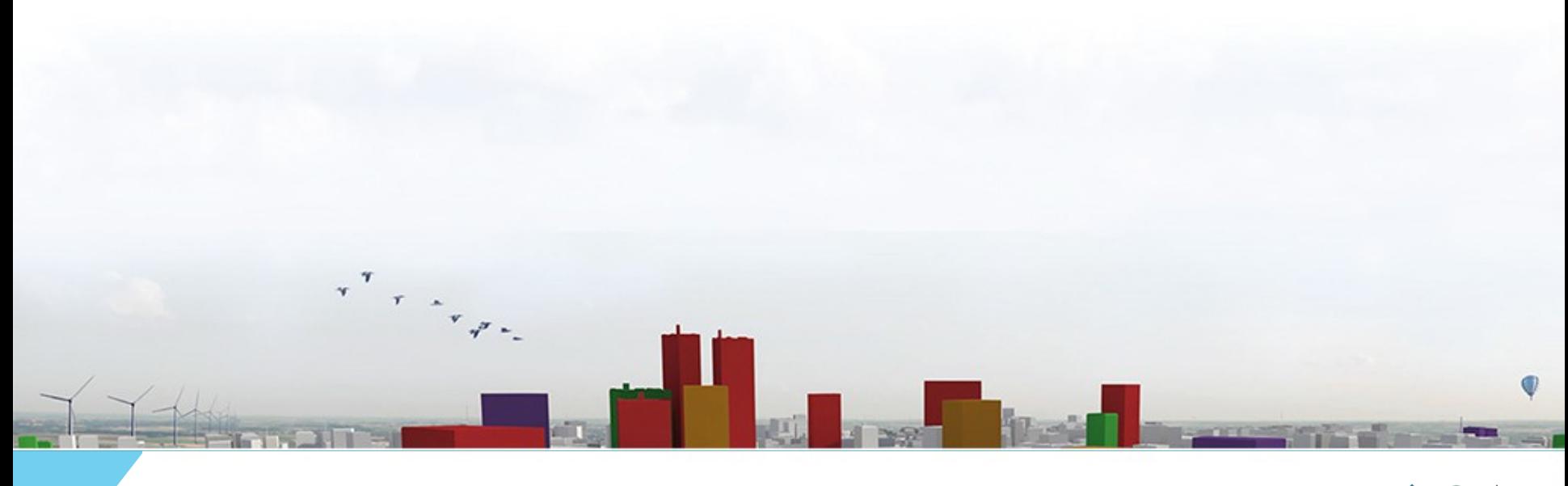